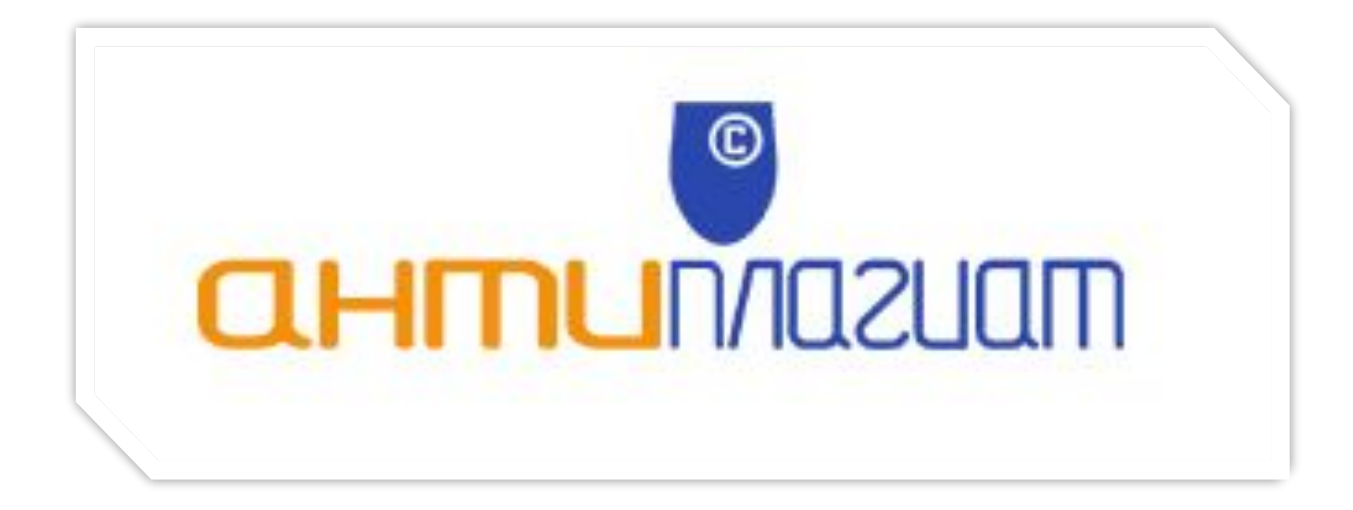

*система автоматической проверки текстов на наличие заимствований из общедоступных сетевых источников*

# **Подготовка к работе с системой**

- Для работы с системой Антиплагиат, не требуется устанавливать дополнительное ПО.
- Система Антиплагиат работает через интрернет.
- Для работы с системой Антиплагиат, достаточно использовать любой установленный Веб-браузер на ПК.

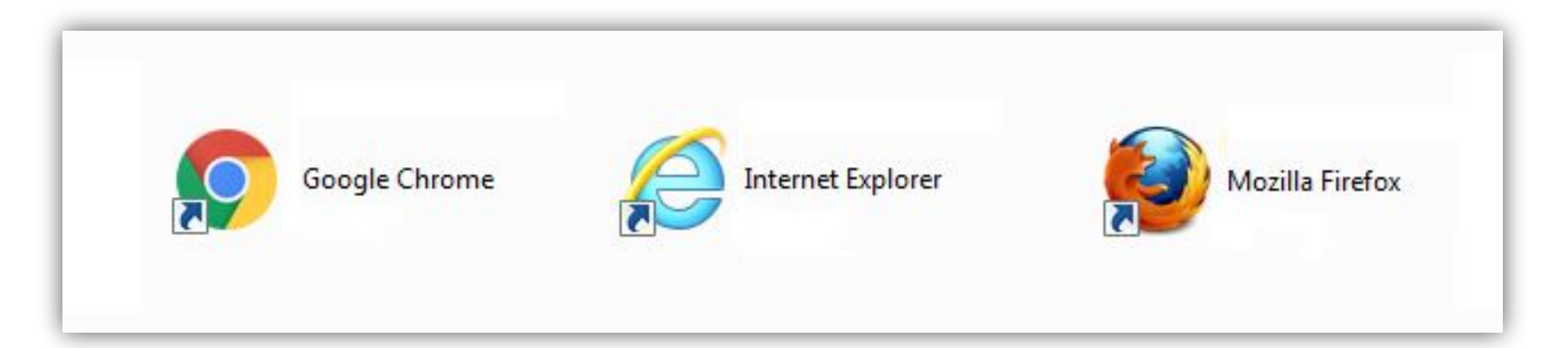

# **Начало работы с системой**

- Для начала работы Вам потребуется:
	- **а.** *Компьютер*
	- **б.** *Интернет*
	- **в.** *Браузер*

**г.** *Логин и Пароль* для входа в Личный кабинет пользователя системы Антиплагиат

- Порядок действий:
	- **а.** *Открыть Веб-браузер*
	- **б.** *В адресной строке набрать:* **mgudt.antiplagiat.ru**
	- **в.** *Нажать клавишу* **Enter**

**г.** Ввести в соответствующее поле **Логин и Пароль** для входа в Личный кабинет пользователя системы Антиплагиат

## **Роли пользователей в системе**

- Предусмотрено два типа ролей пользователей для работы в системе это:
	- **а.** *Преподаватель*
	- **б.** *Менеджер*

### **• Преподаватель** это:

**а.** *Ведущий руководитель* **б.** *Преподаватель кафедры* **в.** *Или (А и Б) в одном лице*

### **• Менеджер** это:

- **а.** Заведующий кафедры
- **б.** Ответственное лицо, отвечающее за проверку

### **Преподаватель**

- Может проводить проверку документов группы или групп студентов, которые за ним закреплены.
- Может проводить проверку документов не связанных с группами студентов.

## **Менеджер**

- Может вести проверку документов как от своего лица, так и от лица любого из подчиненных преподавателей кафедры или сотрудников отдела.
- Может проводить проверку документов не связанных с группами студентов.
- Наделен дополнительными правами.

### **Виды личных кабинетов**

### Личный кабинет Преподавателя

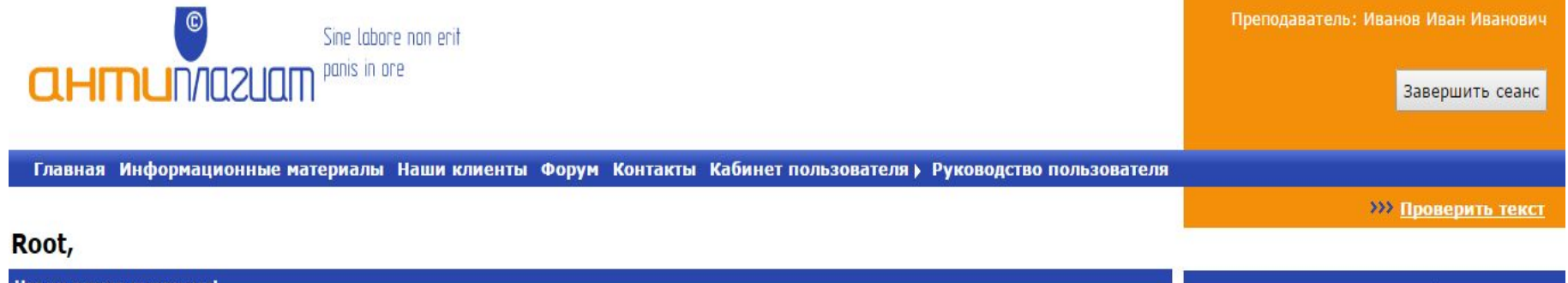

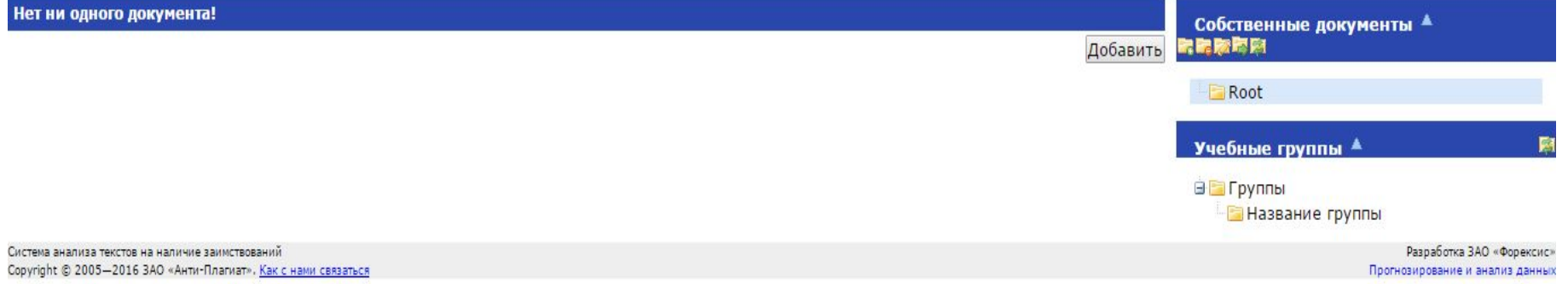

### Личный кабинет Менеджера

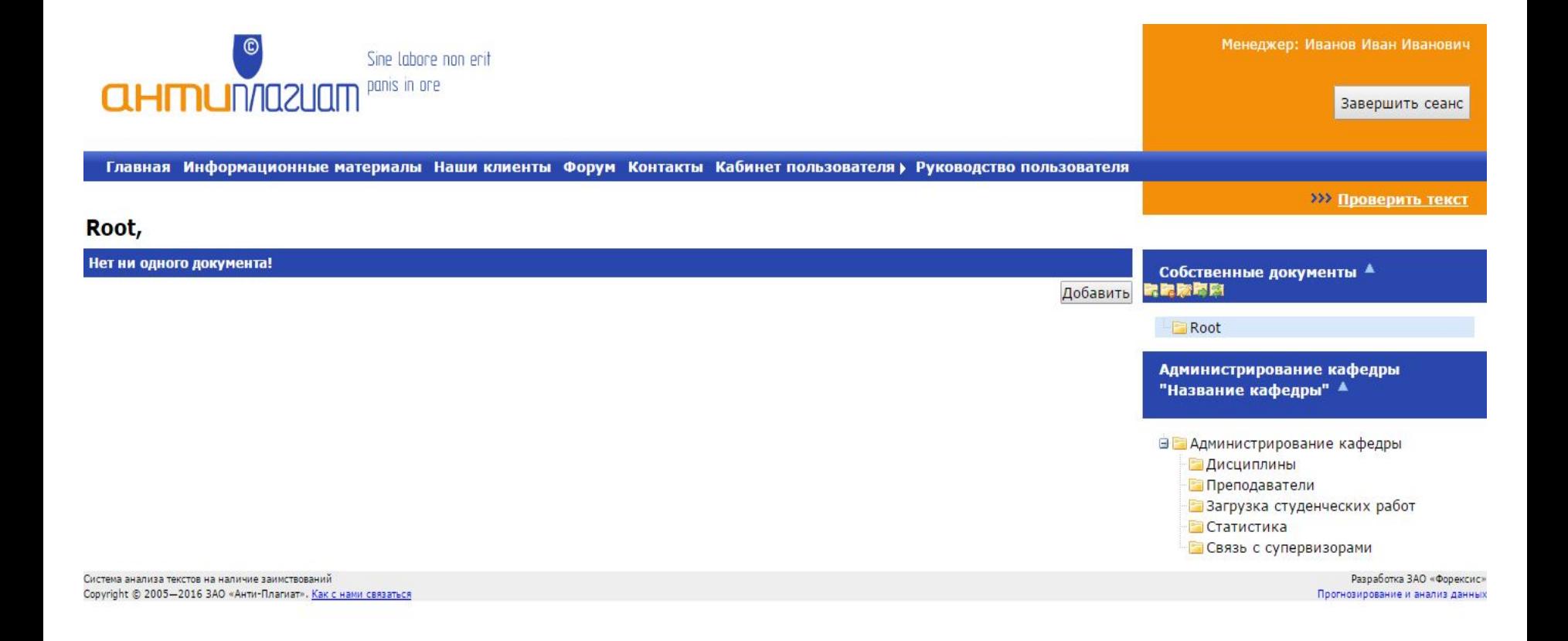

# **Рассмотрим работу системы на примере пользователя Менеджер**

### Главная страница сайта Антиплагиат

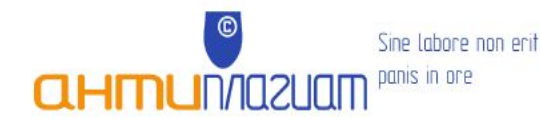

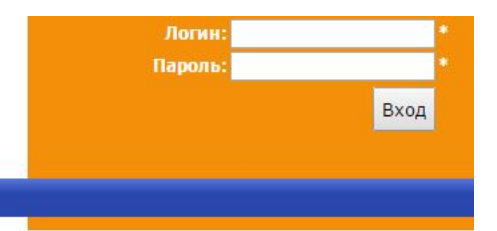

Главная Информационные материалы Наши клиенты Форум Контакты

#### Пакет «Антиплагиат.ВУЗ»

Вы находитесь на главной странице пакета «Антиплагиат.ВУЗ». Вверху страницы находится форма входа в систему. Для получения логина и пароля, необходимых для входа в свой пользовательский кабинет, пожалуйста, обращайтесь к администрации вашего учебного заведения.

#### Уважаемые преподаватели!

Мы надеемся, что система «Антиплагиат» уже стала вашим надёжным помощником. Если вы хотите сэкономить время при загрузке и проверке документов, повысить удобство своей работы, получить доступ к дополнительным функциям - обратитесь к руководителям своего учебного заведения с предложением подключить пакет «Антиплагиат.ВУЗ».

Пакет «Антиплагиат.ВУЗ» - это расширение данного сайта, разработанное специально для учебных заведений. Пакет позволяет расширить число источников поиска и организовать в учебном заведении целостный процесс проверки студенческих работ и диссертаций на наличие заимствований.

Вместе с вами мы решим проблему студенческого интернет-плагиата в нашей стране!

По вопросам приобретения пакета «Антиплагиат. ВУЗ» пишите: sales [at] antiplagiat.ru

Система анализа текстов на наличие заимствований Copyright © 2005-2016 ЗАО «Анти-Плагиат». Как с нами связаться

Разработка ЗАО «Форексис» Прогнозирование и анализ данных

## Для входа в систему Антиплагиат требуется ввести Логин и Пароль

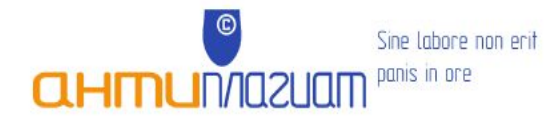

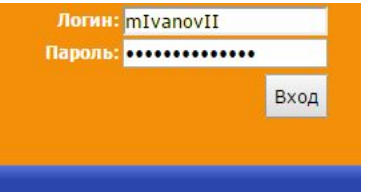

Разработка ЗАО «Форексис»

Прогнозирование и анализ данных

Главная Информационные материалы Наши клиенты Форум Контакты

#### Пакет «Антиплагиат.ВУЗ»

Вы находитесь на главной странице пакета «Антиплагиат.ВУЗ». Вверху страницы находится форма входа в систему. Для получения логина и пароля, необходимых для входа в свой пользовательский кабинет, пожалуйста, обращайтесь к администрации вашего учебного заведения.

#### Уважаемые преподаватели!

Мы надеемся, что система «Антиплагиат» уже стала вашим надёжным помощником. Если вы хотите сэкономить время при загрузке и проверке документов, повысить удобство своей работы, получить доступ к дополнительным функциям - обратитесь к руководителям своего учебного заведения с предложением подключить пакет «Антиплагиат. ВУЗ».

Пакет «Антиплагиат.ВУЗ» - это расширение данного сайта, разработанное специально для учебных заведений. Пакет позволяет расширить число источников поиска и организовать в учебном заведении целостный процесс проверки студенческих работ и диссертаций на наличие заимствований.

Вместе с вами мы решим проблему студенческого интернет-плагиата в нашей стране!

По вопросам приобретения пакета «Антиплагиат. ВУЗ» пишите: sales [at] antiplagiat.ru

Система анализа текстов на наличие заимствований Copyright © 2005-2016 ЗАО «Анти-Плагиат». Как с нами связаться

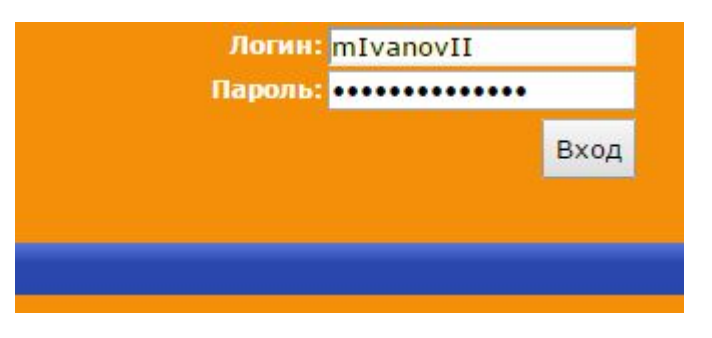

• Вводим Логин и Пароль и нажимаем кнопку Вход

### Личный кабинет Менеджера

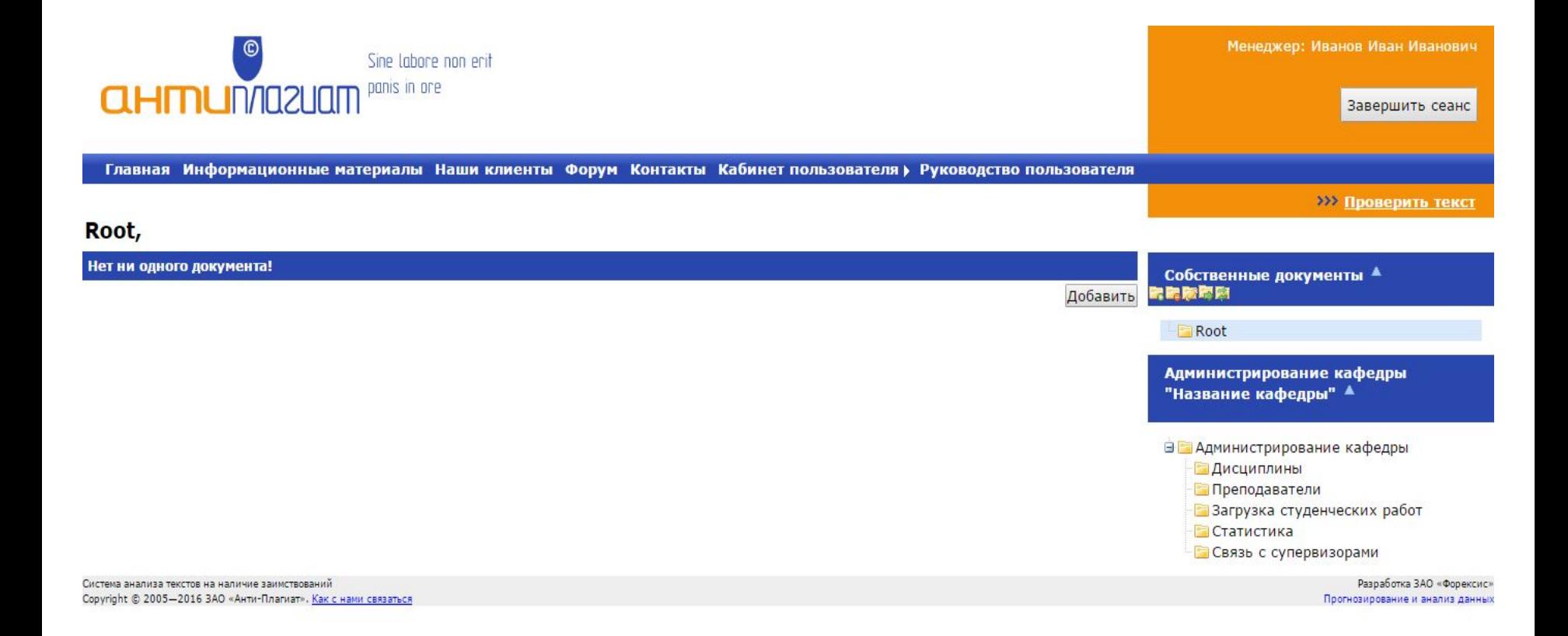

## Личный кабинет Менеджера. Раздел Преподаватели

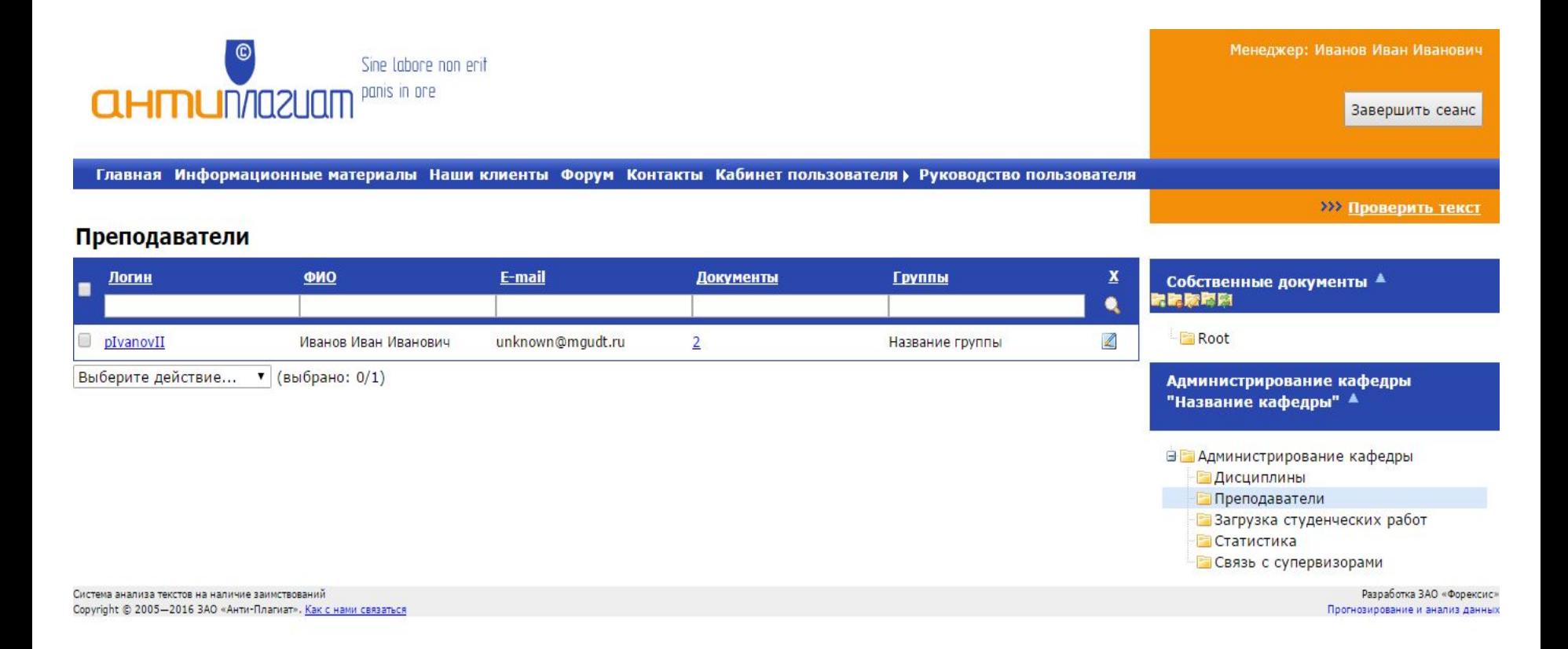

# Добавление документа на проверку

## $C\Gamma$ IOCOO No 1 (из кабинета Менеджера)

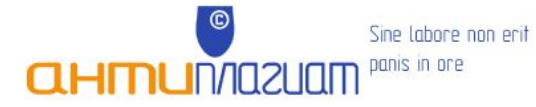

Главная Информационные материалы Наши клиенты Форум Контакты Кабинет пользователя > Руководство пользователя

**>>> Проверить текст** 

Завершить сеанс

Менеджер: Иванов Иван Иванович

#### Загрузка студенческих работ в кабинет преподавателя

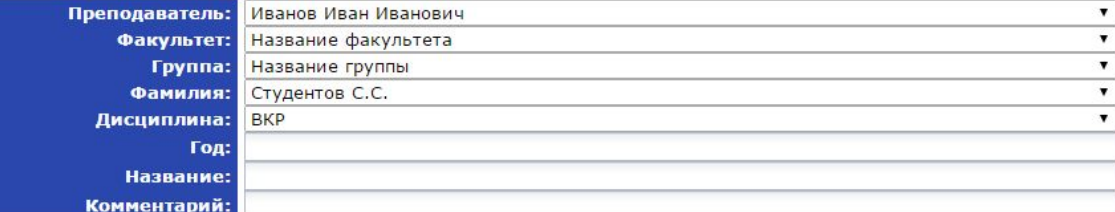

Проверить по:

• Цитирования ●Диссертации и авторефераты РГБ Инаучные статьи Elibrary ■Интернет (Антиплагиат) Имосковский государственный университет дизайна и технологии ●Кольцо вузов

Выбор документа Выберите файл Файл не выбран Внимание! Размер файла не должен превышать 20 Мб Для загрузки файла большего размера запакуйте его в архив гаг или zip

Загрузить

Система анализа текстов на наличие заимствований Copyright © 2005-2016 ЗАО «Анти-Плагиат». Как с нами связаться

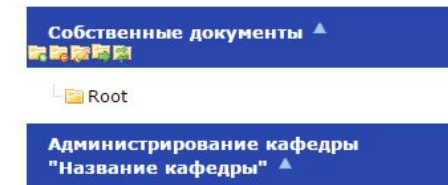

**В Администрирование кафедры** 

- **Дисциплины**
- Преподаватели
- В Загрузка студенческих работ
- **Статистика**
- Связь с супервизорами

Разработка ЗАО «Форексис» Прогнозирование и анализ данных

## Способ №2 (из под кабинета Преподавателя)

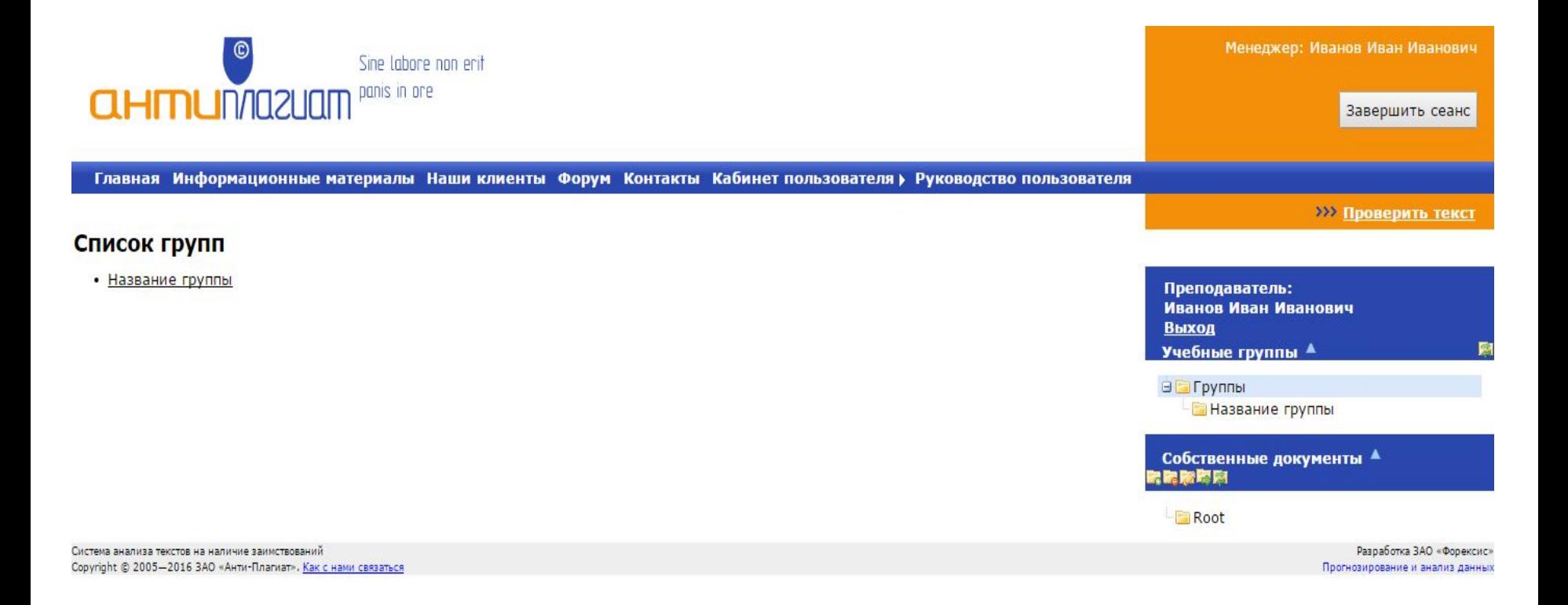

• Выбираем название группы

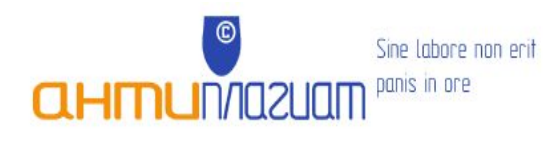

Главная Информационные материалы Наши клиенты Форум Контакты Кабинет пользователя > Руководство пользователя

#### **Название группы, Статистика**

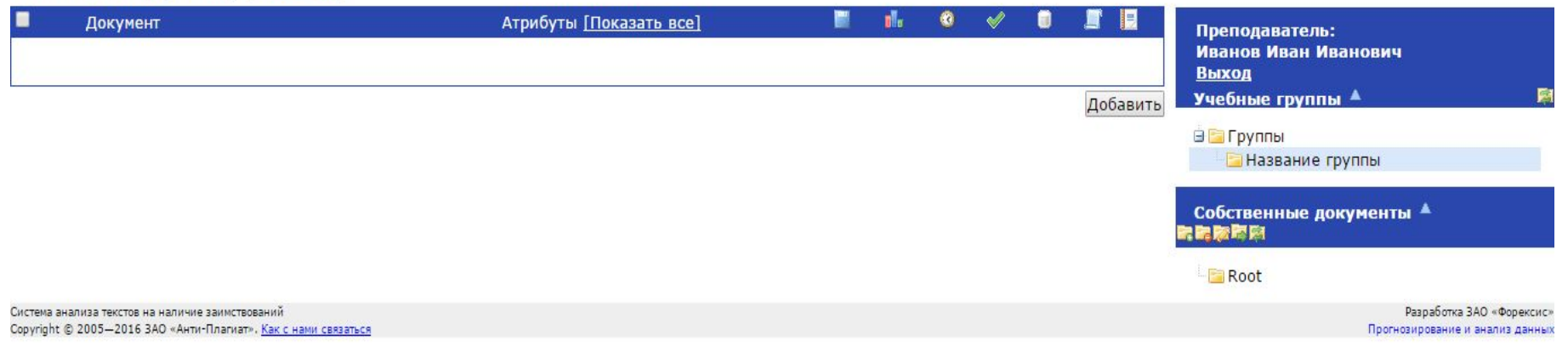

Менеджер: Иванов Иван Иванович

Завершить сеанс

>>> Проверить текст

### • Нажимаем кнопку **Добавить**

### **Добавление документа, Список документов**

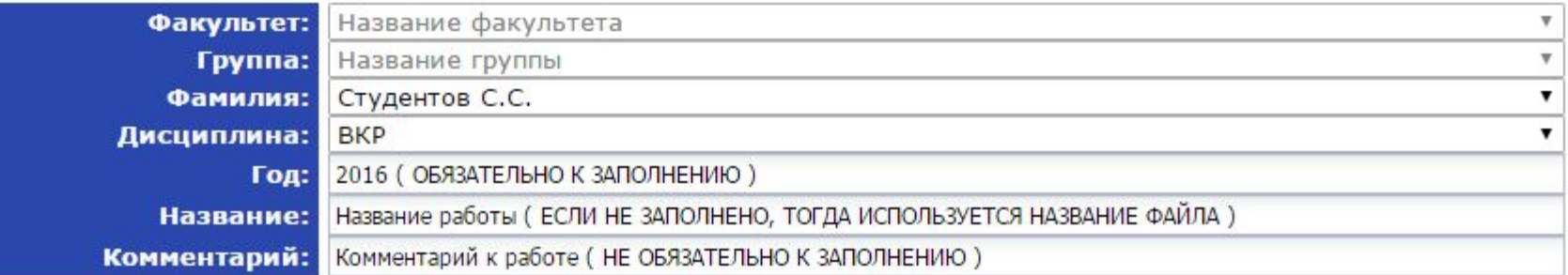

#### Проверить по:

**Интирования** ■Диссертации и авторефераты РГБ Hayчные статьи Elibrary ■Интернет (Антиплагиат) Имосковский государственный университет дизайна и технологии ■Кольцо вузов

Выбор документа Выберите файл Файл не выбран Внимание! Размер файла не должен превышать 20 Мб Для загрузки файла большего размера запакуйте его в архив гаг или zip

Загрузить Отмена

- Заполняем все поля представленные на слайде
- Нажимаем кнопку **Выберите файл**
- Откроется окно выбора файла

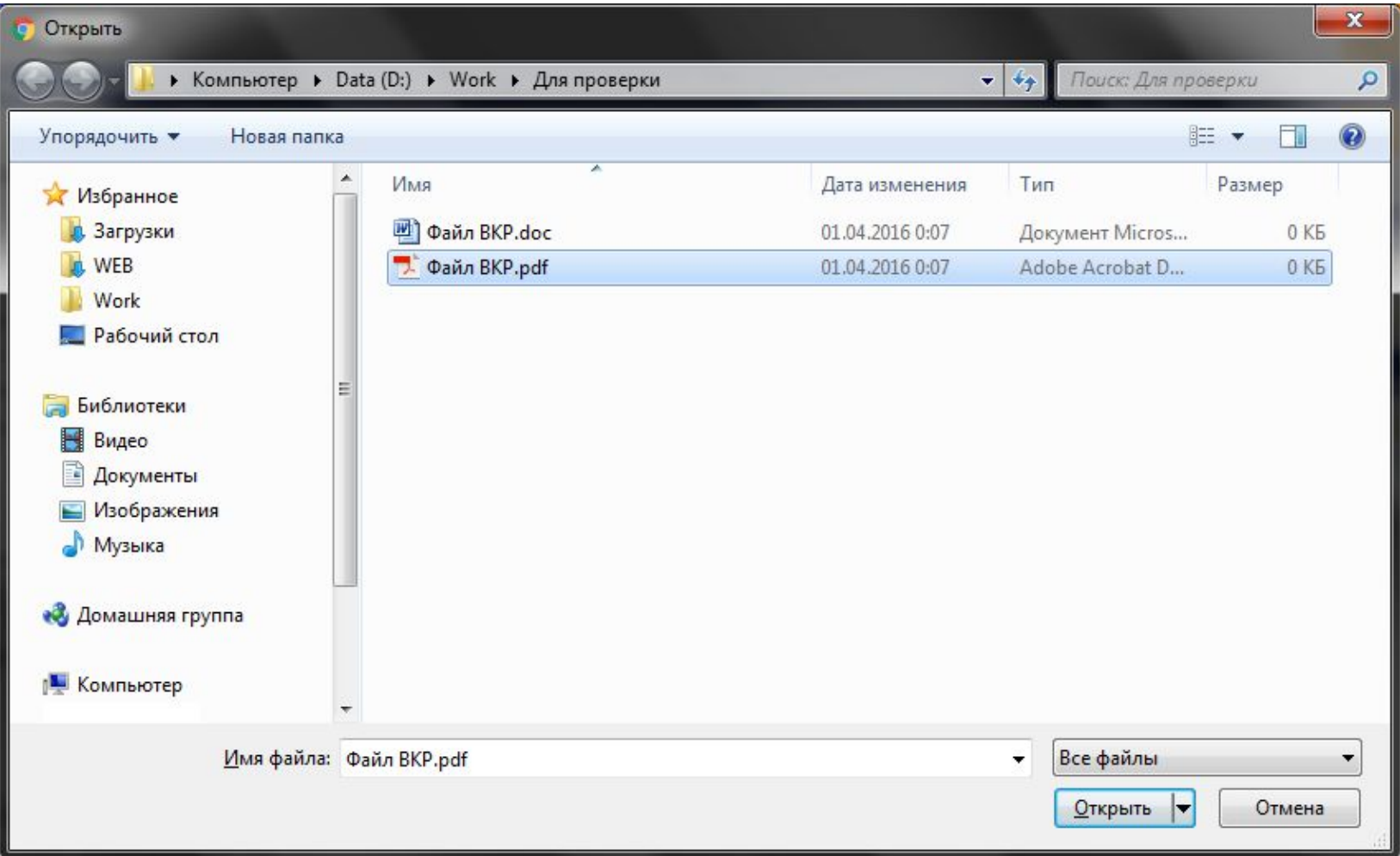

- Выбираем нужный нам файл для проверки
- Файл **НЕ ДОЛЖЕН** превышать объем в **20 мегабайт**
- Нажимаем кнопку **Открыть**

### **Добавление документа, СПИСОК ДОКУМЕНТОВ**

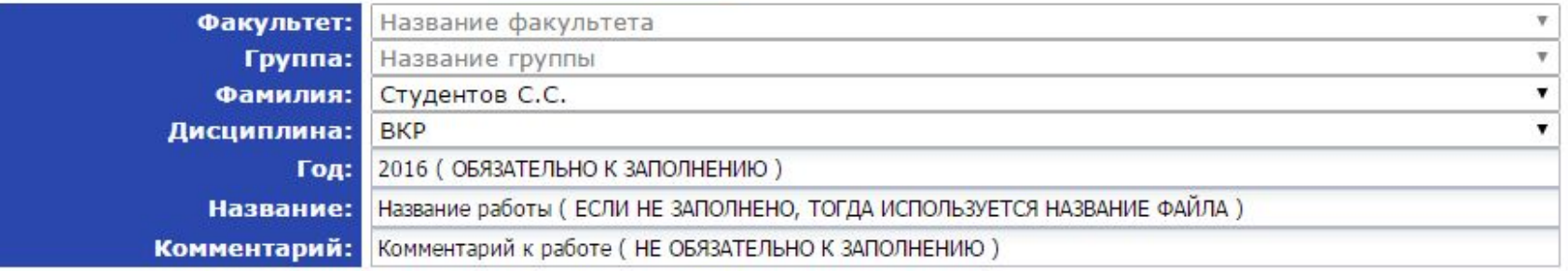

#### Проверить по:

●Цитирования

●Диссертации и авторефераты РГБ

Инаучные статьи Elibrary

■Интернет (Антиплагиат)

■Московский государственный университет дизайна и технологии

●Кольцо вузов

Выбор документа Выберите файл Файл ВКР.pdf Внимание! Размер файла не должен превышать 20 Мб Для загрузки файла большего размера запакуйте его в архив rar или zip

Загрузить Отмена

- Если все сделано правильно, то в области выделенной красным Вы увидите название загружаемого файла для проверки на плагиат
- Нажимаем кнопку Загрузить

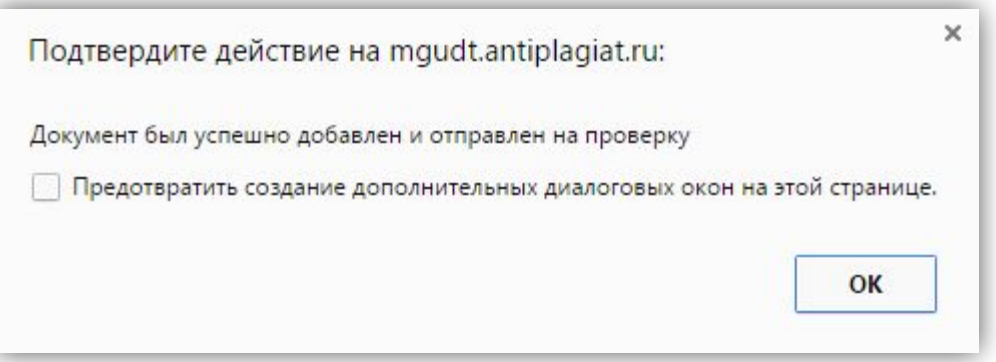

- При успешной загрузке документа, появится окно со следующим содержанием
- Нажимаем кнопку **OK**

### **Добавление документа, СПИСОК ДОКУМЕНТОЕ**

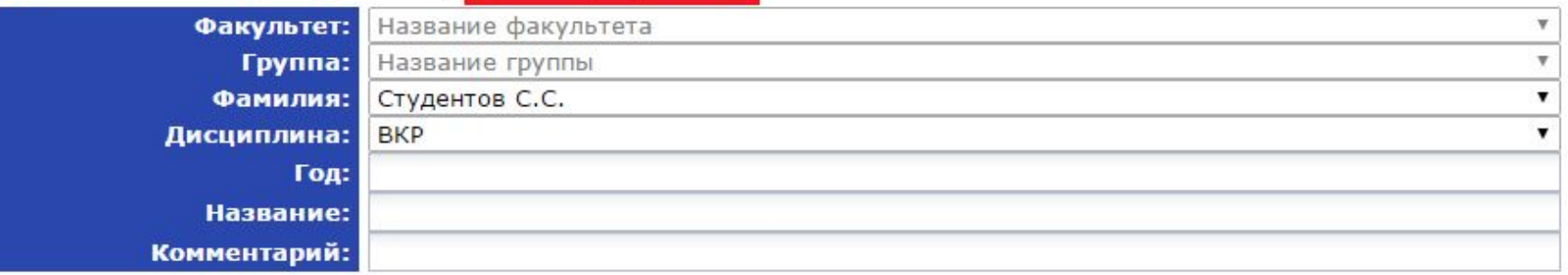

#### Проверить по:

Дитирования Диссертации и авторефераты РГБ «Научные статьи Elibrary ■Интернет (Антиплагиат) Имосковский государственный университет дизайна и технологии • Кольцо вузов

Выбор документа Выберите файл Файл не выбран Внимание! Размер файла не должен превышать 20 Мб Для загрузки файла большего размера запакуйте его в архив rar или zip

Загрузить Отмена

• Для просмотра результата проверки, нажмите ссылку Список документов

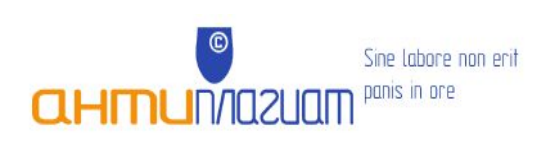

Главная Информационные материалы Наши клиенты Форум Контакты Кабинет пользователя > Руководство пользователя

#### >>> Проверить текст

Завершить сеанс

Менеджер: Иванов Иван Иванович

#### **Название группы, Статистика**

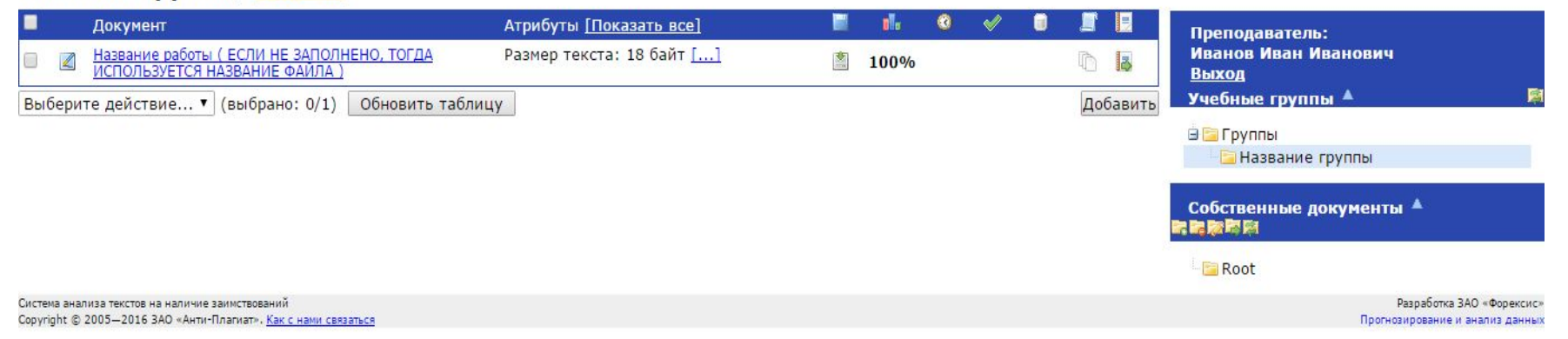

### • Список загруженных документов

## Описание кнопок и знаков списка загруженных докуменов

Данный цвет строки, говорит о том, что с документом что-то не в порядке.

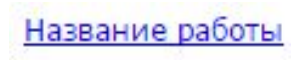

Название документа, которое было указано при добавлении на проверку. Ссылка открывает содержимое загруженного документа.

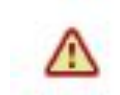

Появление этого знака говорит о том, что нужно внимательнее отнестись к оценке данного документа. Документ содержит признаки, типичные для искусственного завышения процента оригинальности за счет особенностей форматов документов. Что делать: в первую очередь сравнить текст, содержащийся в отчете и в документе, отправленном на проверку. Если, например, в отчете есть текст, не видимый в исходном документе, или слова «склеены» или в слова вставлены посторонние буквы, это означает, что систему и вас пытались обмануть. В то же время, появление данного знака НЕ ОБЯЗАТЕЛЬНО свидетельствует от том, что попытка обмана была. Возможно, текст содержит слишком много иностранных или очень длинных или не найденных в словаре слов. Это часто встречается в работах, где используется много терминов (химия, юриспруденция и т.п.). НЕЛЬЗЯ ОРИЕНТИРОВАТЬСЯ ТОЛЬКО НА ПРОЦЕНТЫ И ПОЯВЛЕНИЕ ДАННОГО ЗНАКА, необходимо открывать отчет и внимательно просматривать его!

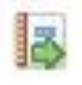

Данная кнопка открывает отчет о проверке.

### Пример отчета о проверке

#### Отчет о проверке Вернуться в кабинет

Уважаемый пользователь! |Обращаем ваше внимание, что система Антиплагиат отвечает на вопрос, является ли тот или иной фрагмент текста заимствованным или нет. Ответ на .<br>вопрос, является ли заимствованный фрагмент именно плагиатом, а не законной цитатой, система оставляет на ваше усмотрение. Также важно отметить, что система находит источник заимствования, но не определяет, является ли он первоисточником. Информация о документе: Группа:  $50 - 12$ **BKP** Дисциплина: Имя исходного файла: Файл для проверки на плагиат.pdf Московский государственный университет дизайна и технологии Имя компании: Комментарий: Комментарий Иванов И.И. Студент: Тип документа: Студенческая работа Институт мехатроники и информационных технологий Факультет: Имя документа: Название 01.03.2016 17:30 Дата проверки: Кафедра: Информационных технологий и компьютерного дизайна Преподаватель: Иванов Иван Иванович Оценка: Модули поиска: РГБ, диссертации, Интернет (Антиплагиат), Elibrary, Кольцо вузов **Текстовые** статистики: Индекс читаемости: обычный Неизвестные слова: в пределах нормы Макс. длина слова: в пределах нормы Большие слова: выше нормы!

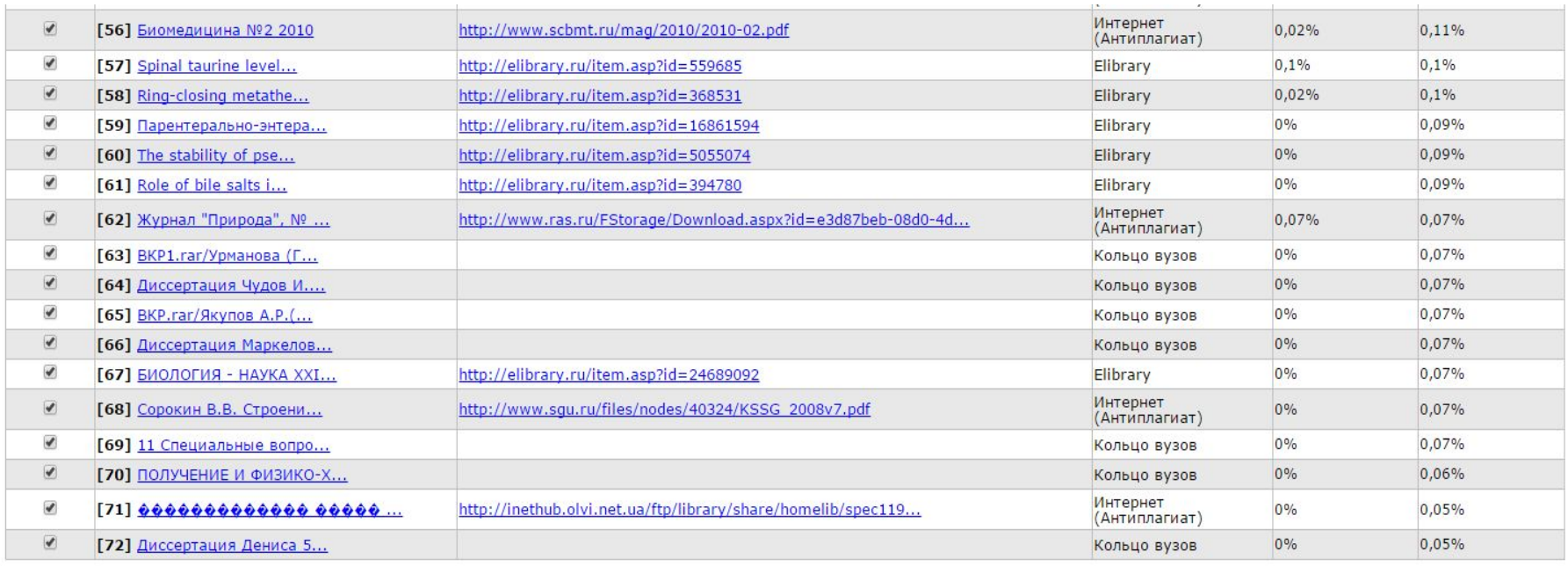

В Пересчитать Другие действия • ЭЛечать

Оригинальные блоки: 77,6% Заимствованные блоки: 22,4% Заимствование из "белых" источников: 0% Итоговая оценка оригинальности: 77,6%

Страницы: 12 Все

**ТЕКСТ РАБОТЫ** 

## Возможные ошибки в работе с системой Антиплагиат

### Внимание

В данный момент сервер перегружен. Пожалуйста, попробуйте обратиться к сервису позже. Приносим свои извинения за причиненные неудобства.

Через 10 секунд ваш браузер будет автоматически перенаправлен на главную страницу

• Ждем 10 секунд или обновляем страницу в браузере

### Ой! Что-то пошло не так...

Вы оказались здесь по одной из следующих причин:

- Вы ошиблись при вводе адреса. Проверьте, что введенный адрес совпадает с тем, который был выслан вам в письме с логином и паролем.
- В настоящий момент сервис временно недоступен. Мы уже знаем об этом и делаем всё возможное, чтобы вы смогли продолжить работу.

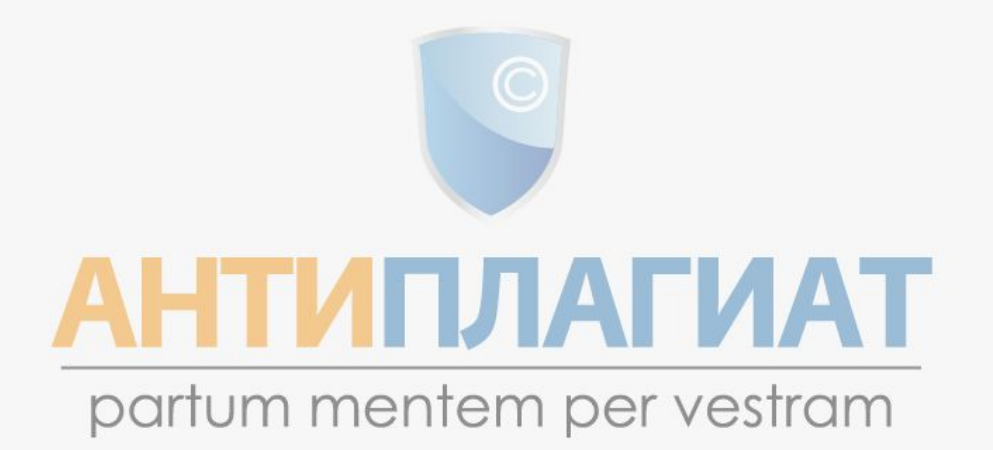

Техническая поддержка: e-mail: fdbck@antiplagiat.ru тел.: +7 495 223-23-84, доб. 2 Отдел продаж: e-mail: sales@antiplagiat.ru

тел.: +7 495 223-23-84, доб. 1

• Обновляем страницу в браузере

## Спасибо за внимание